## **佳能相机**在 **Windows** 使用 **LR** 实现无线联机拍摄

**硬件**:

CamFi Pro Plus, Win7 或以上系统的电脑, 佳能 7D

**软件**:

LightRoom 8.2,卡菲全能版客户端

**步骤**:

1、下载并安装 Windows 端全能版客户端。

http://cam-fi.com/files/camfi\_pro\_plus\_client.exe

2、打开 CamFi Pro Plus,用 Windows 的 Wi-Fi 连接 CamFi 的热点,开启服务;用数据线连接相机和 CamFi,客户端会出现 连接的相机;

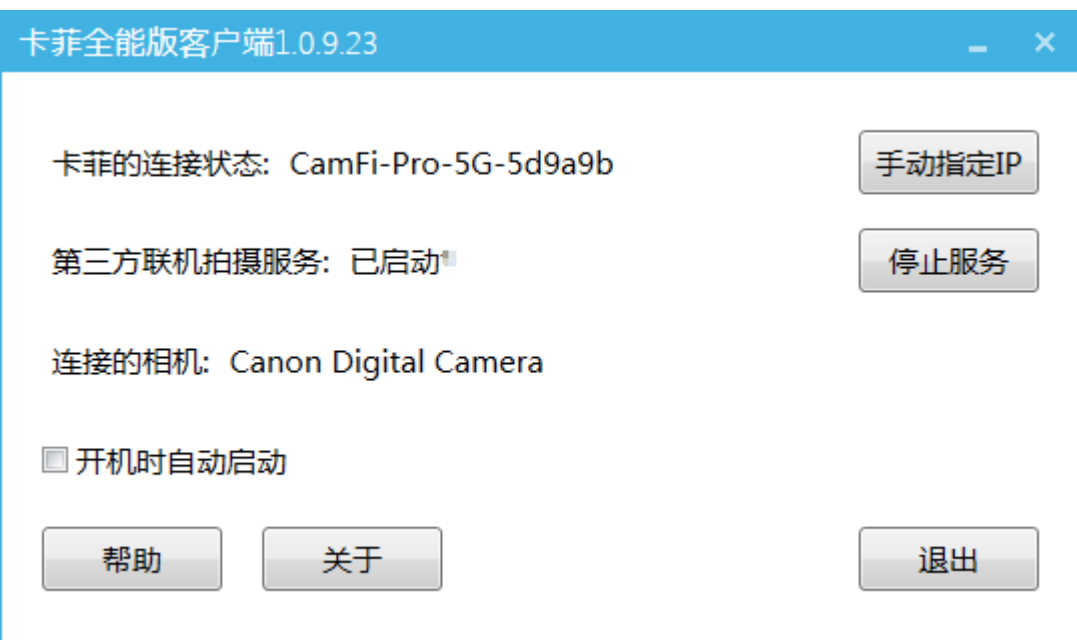

3、打开相机控制软件 LightRoom,选择**文件**>**联机拍摄**>**开始 联机拍摄**,在设置页输入相关信息,确定保存,软件检测到相机 的连接,出现相机栏,即可实现无线联机拍摄。

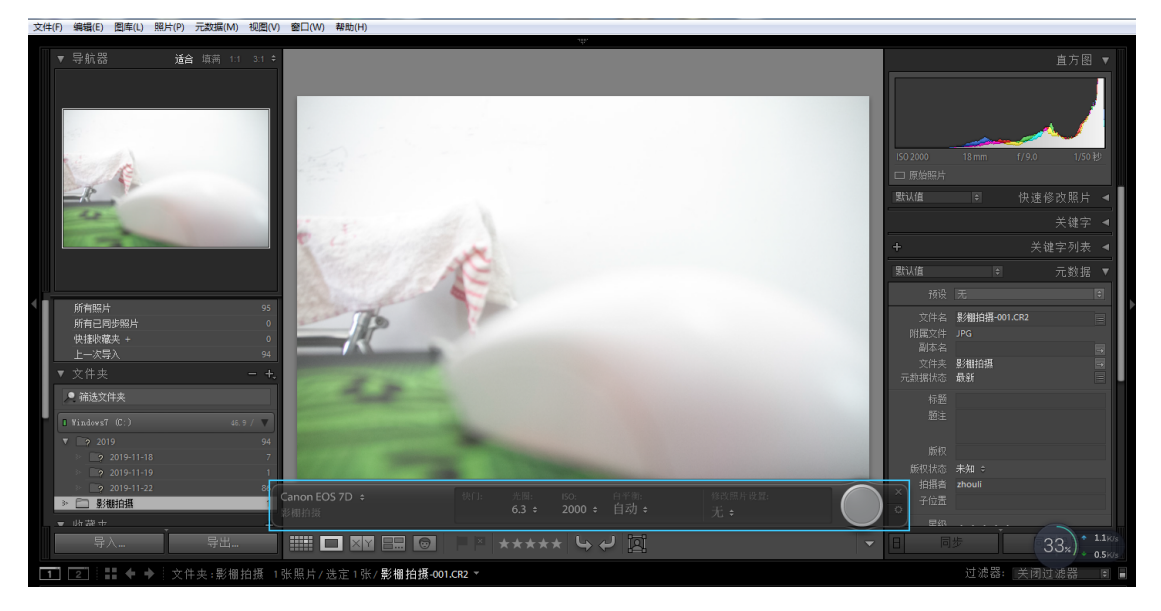